# Cisco SPA-500 Series Sidecar HOWTO

There are a few steps to setting up your SPA-500 series sidecar to work with your Hamshack Hotline Cisco phone.

First, you will need to make sure that the sidecars "Server Type" is set to "Asterisk" as Asterisk is the platform used by Hamshack hotline.

In order to do this, you will need web access to your phones **admin/advanced** web GUI panel, and you will go to:

## http://x.x.x.x/admin/advanced

Where  $x.x.x.x$  is the IP address of your phone.

Next you will want to click on the "Att Console" tab.

You will want to change this setting to "Asterisk".

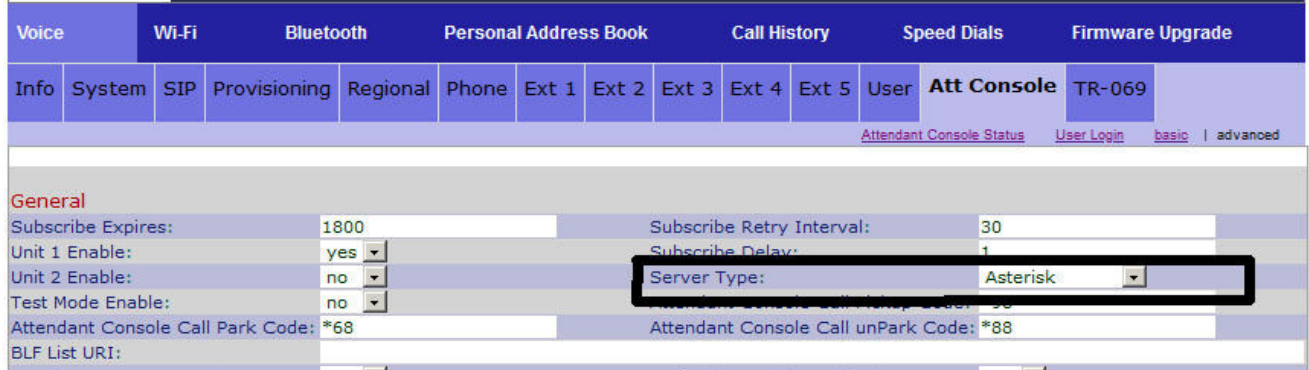

Just to the left of "Server Type" you will want set "Unit 1 Enable" to "Yes", and if you have a second sidecar, also set "Unit 2 Enable" to "Yes". If you don't have a second sidecar, set "Unit 2 Enable" to "No".

#### Just below that you will want to set "Test Mode Enable" to "No".

Then, midway down the page you will see the section called "Unit 1" that has 32 lines for inserting the syntax command string to program each button.

The correct syntax for any button you want to program is (example) :

# fnc=sd;ext=301@\$PROXY;nme=Public 1

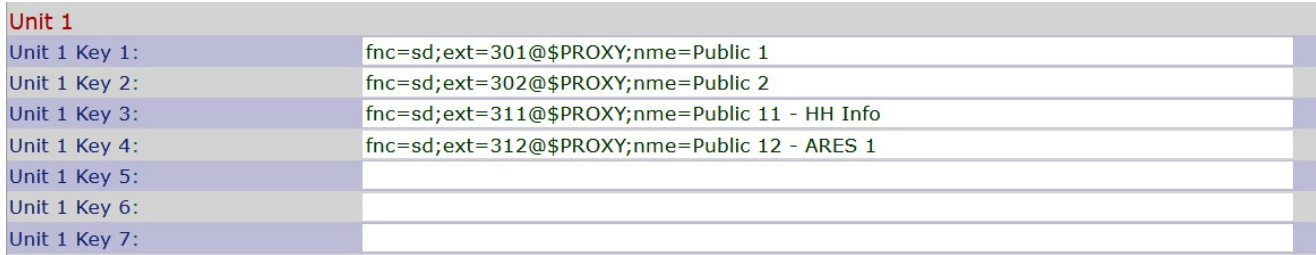

The "sd" means "Speed Dial".

"ext" is the extension number you want the speed dial to call. "nme" is the "Name" you want to label your button.

For the record, there is a YouTube video showing an incorrect syntax for use on the HH servers. The incorrect syntax in the video looks similar to this:

fnc=blf+cp+sd;sub=301@\$PROXY;ext=301@PROXY;nme=Public 1

# DO NOT USE THIS SYNTAX STRUCTURE ON THE HAMSHACK HOTLINE NETWORK !

The person who made the YouTube video states it was setup to work with HIS PBX and is an example of what works on his server.

The Hamshack Hotline servers are configured differently and if you use the incorrect syntax structure you will put an extra strain on the HH servers and could have your IP address blacklisted.

The "BLF" feature has been moved to the HH web page of:

## https://blf.hamshackhotline.com

And the "cp" means "Call Pickup" where you attempt to answer someone else's ringing extension. That move could also get your IP address blacklisted.

#### Please ensure you only use the syntax of: fnc=sd;ext=301@\$PROXY;nme=Public 1

After you are done editing your settings, click the "Submit All Changes" button at the bottom of the page. When you do, your phone will re-boot and your settings will take effect.

Regards,

HHOP Team.